# **008038 - Cadastro de Turnos**

Nesta tela será possível cadastrar os turnos que serão utilizados no processo produtivo. É importante ressaltar que esta tela não será utilizada quando a empresa trabalhar apenas como produtos para revenda.

De acordo com os dias das semanas a serem trabalhados, a 004027 - Consulta de Agendamento de Docas irá liberar os dias para o usuário agendar os pedidos de compras. Por exemplo: Horário não utilizado no sábado, não será possível efetuar o agendamento.

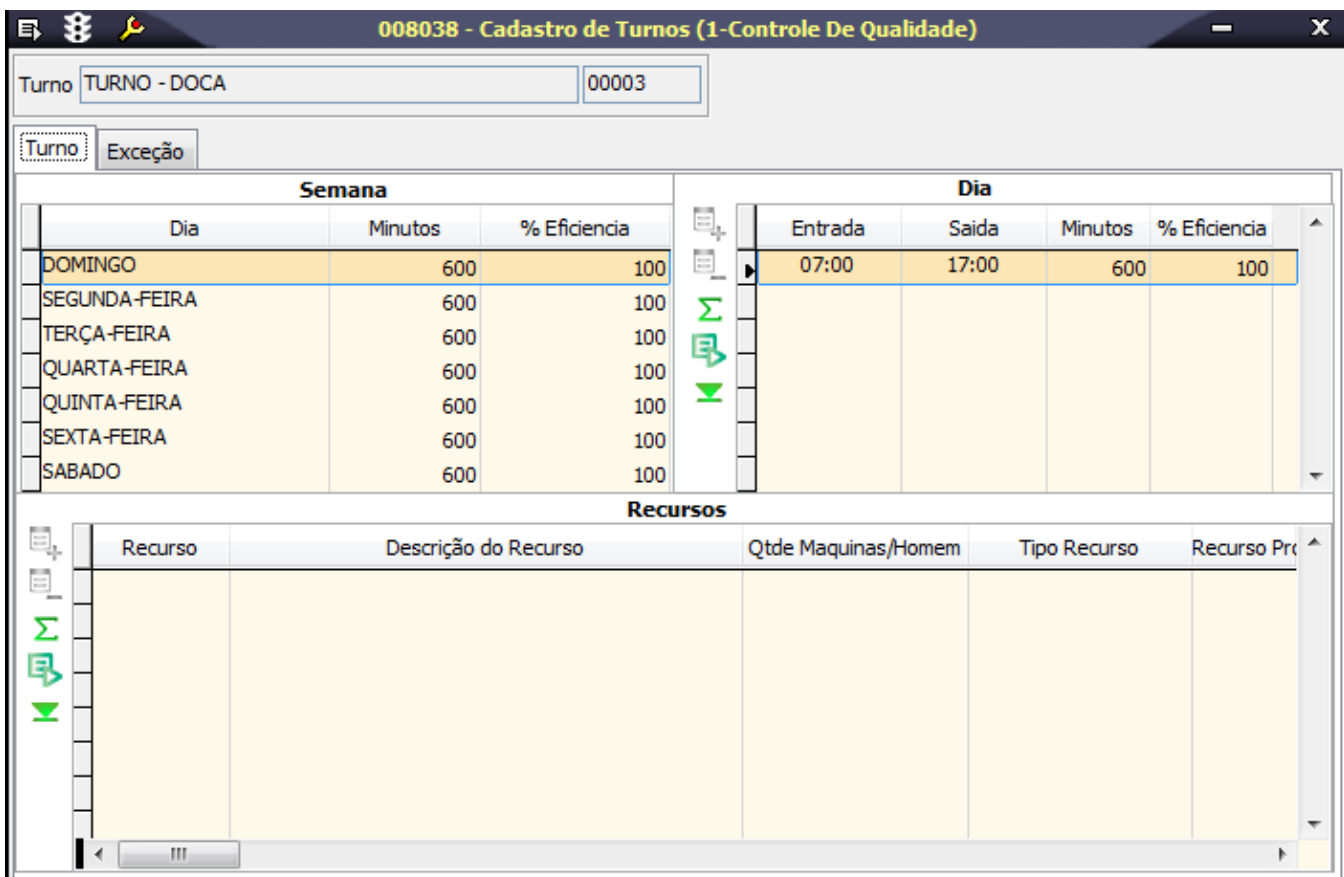

## Módulos que exibem a tela 008038

Produção

Produtos Acabados

Entrada de Nota Fiscal

## Pré-requisitos

008015 - Cadastro de Recurso Produtivo

#### Procedimentos

1. Acesse a tela 008038 - Cadastro de Turnos.

2. Clique no botão Inclui (F5).

3. Preencha os campos conforme o tópico detalhamento de tela.

4. Clique em Salva (F4).

#### Detalhamento da tela

Verifique, a seguir, a descrição dos principais campos da tela:

#### **Detalhamento da tela**

#### Página Turno

A página Turno contém 3 agrupamentos de campos distintos:

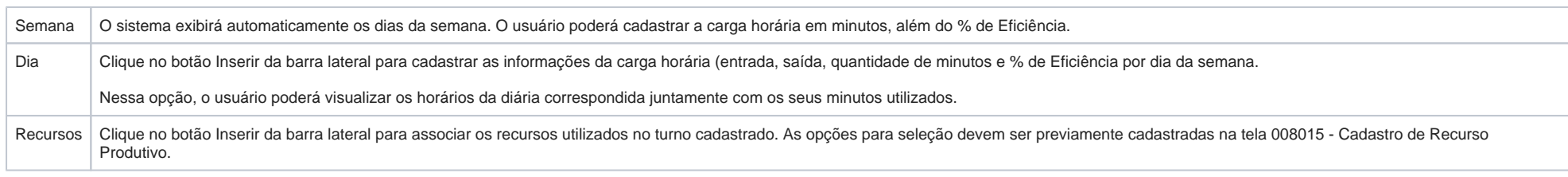

#### Página Exceções

Os campos exibidos nesta página são os mesmos da página Turno. Entretanto, podem ser utilizados para cadastramento de exceções, como expediente parcial em dias de feriado, redução da capacidade produtiva em período de festas, entre outros.